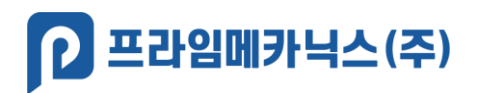

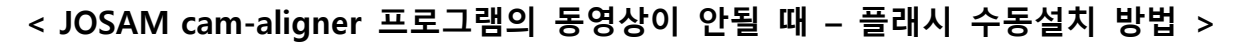

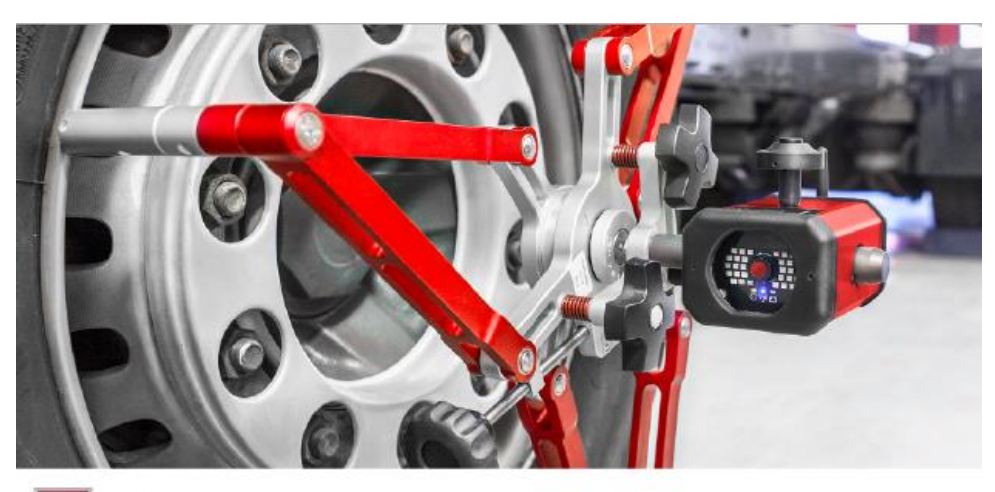

**JOSAM** cam-aligner  $\geq$ 

 $V1.7.21$ 

 $\begin{array}{ccccccccc} - & & \square & & \times \end{array}$ 

Cam-aligner 1.7.21 경기80나2

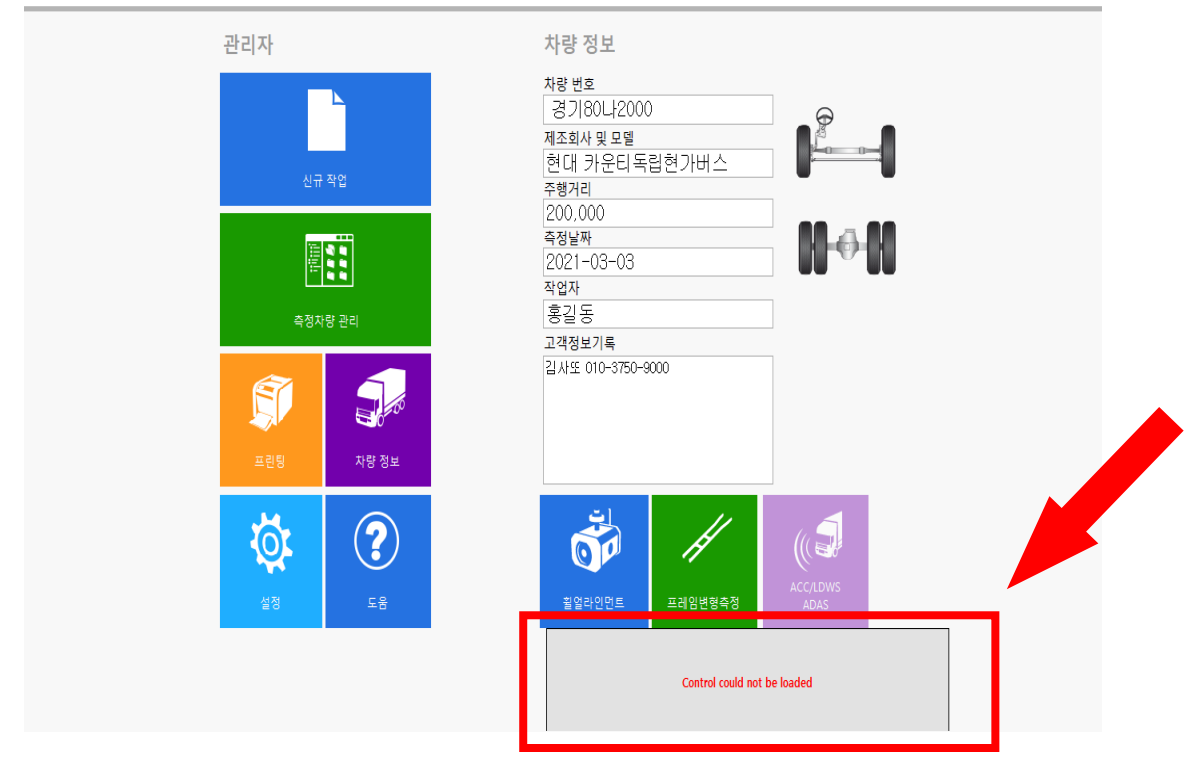

증상: 프로그램 첫화면에서 회색 박스에 "Control could not be loaded" 나옴

원인: 어도비 플래시 플레이가 랜섬웨어에 취약하여, 컴퓨터 보안에 치명적인 문제가 발생. MS社 의 정책으로 2021-01-12 이후에는 윈도우 자동업데이트를 통해 어도비 플래시 플레이어를 삭제 하여, 플래시가 작동되지 않음.

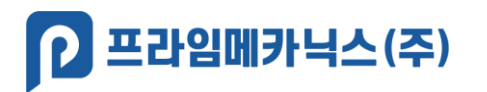

**[ 조치방법: 수동으로 어도비 플래시 플레이어 설치하여 사용 ]**

- **1. 첨부의 어도비 플래시 플레이어를 다운로드 받기** (install\_flash\_player\_ax\_32.0.0.363. exe)
- **2. 다운로드 받은 플래시 플레이어 설치파일을 오른쪽 클릭후 속성 클릭**

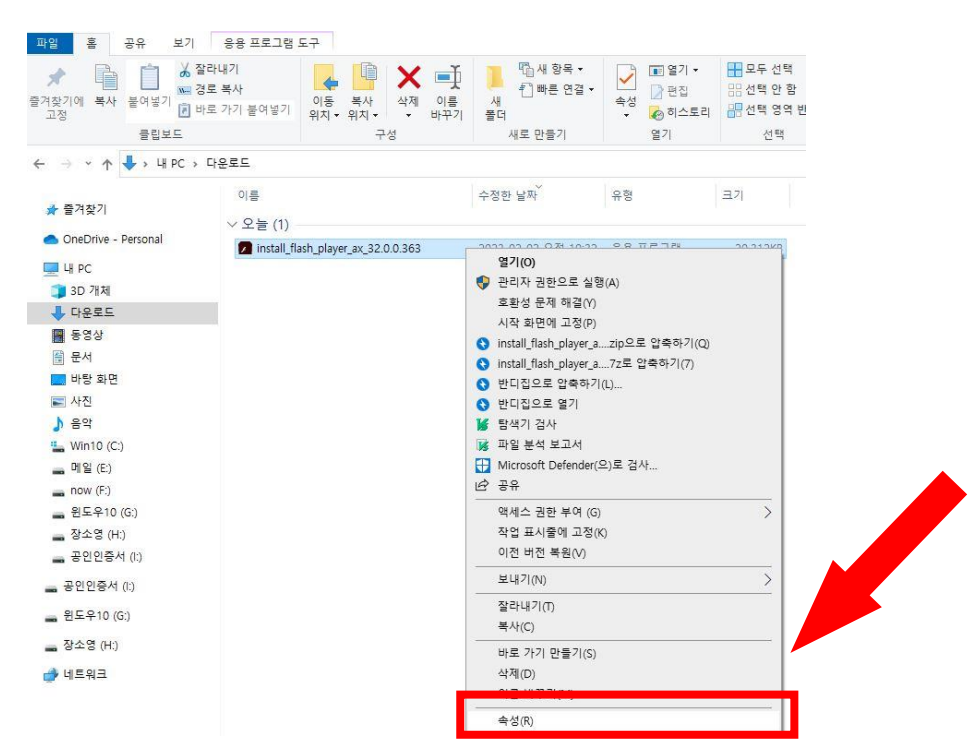

- **3. '호환성' 탭에서 '이 프로그램을 실행할 호환모드' 체크 후 Windows 7 선택 -> 확인클릭**
	- **( 컴퓨터 사용 프로그램이 Win10/11 이라 하더라도 Win7으로 선택하십시요.)**

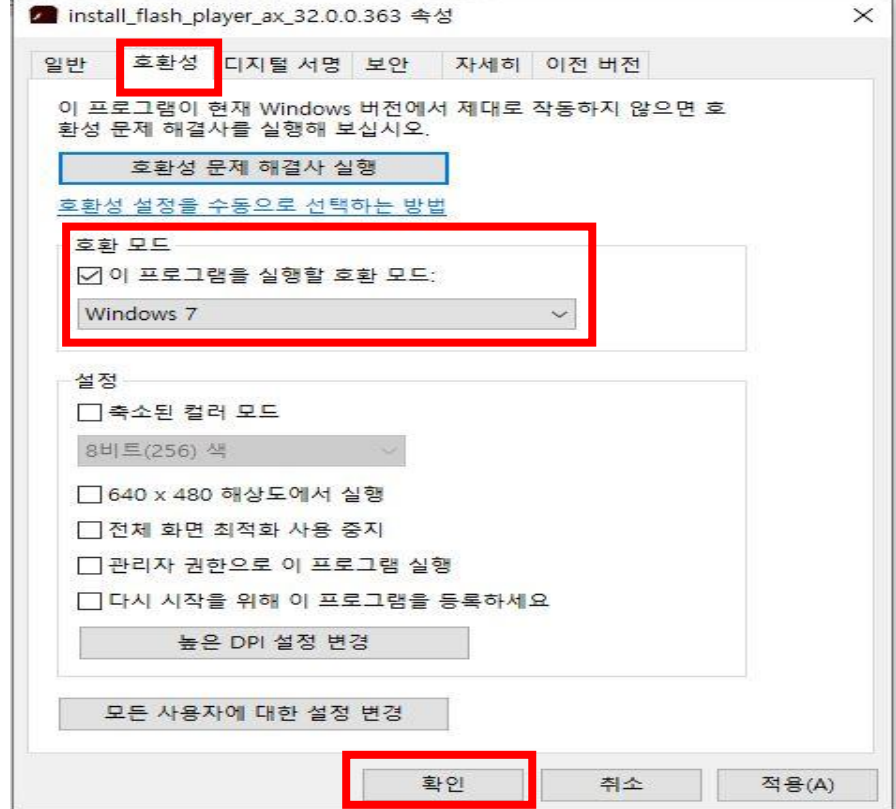

페이지 **2** / **4**

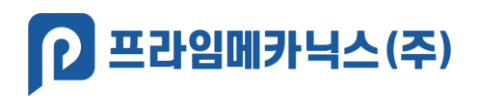

**4. 다운로드 받은 플래시 플레이어를 클릭하여 설치**

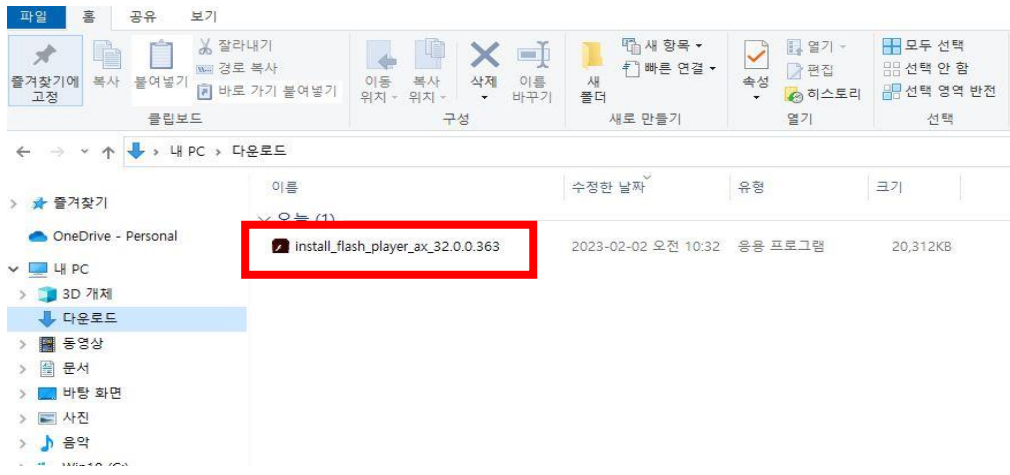

**5. 약관에 동의 체크 후 '설치' 클릭**

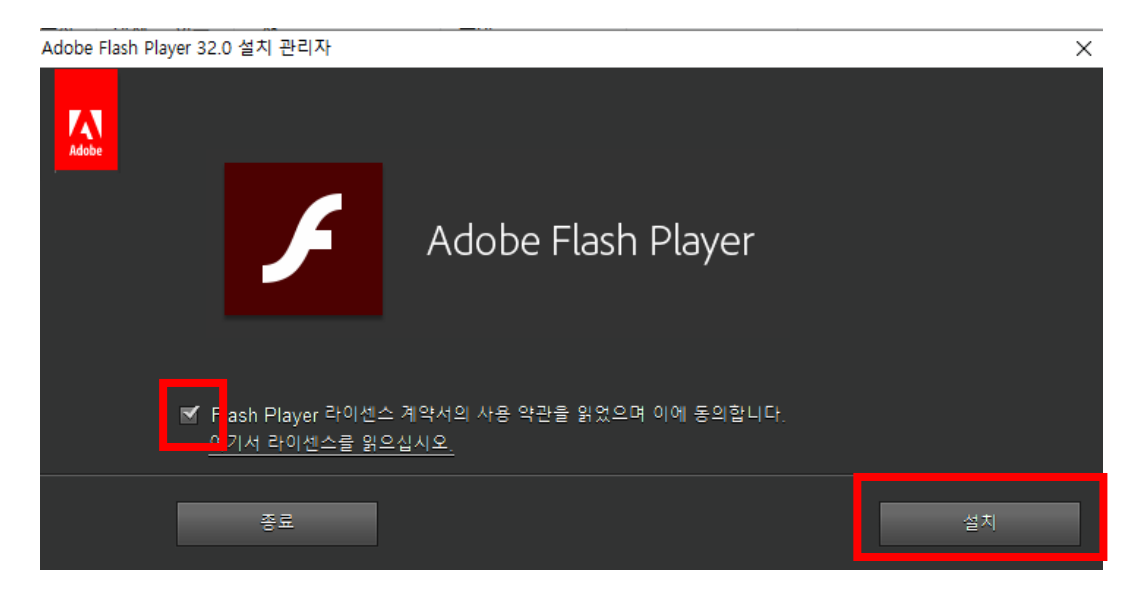

**6. 업데이트 확인안 함(권장되지 않음) 을 선택후 완료 클릭 – 끝 -**

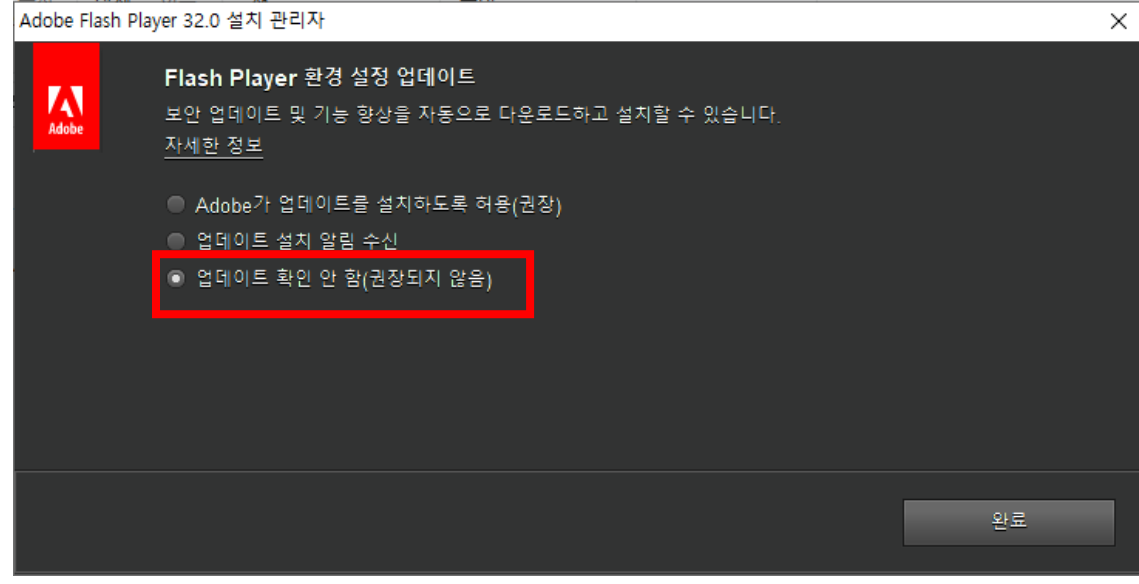

페이지 **3** / **4**

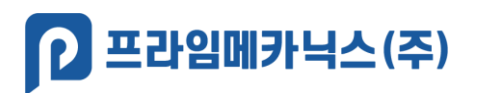

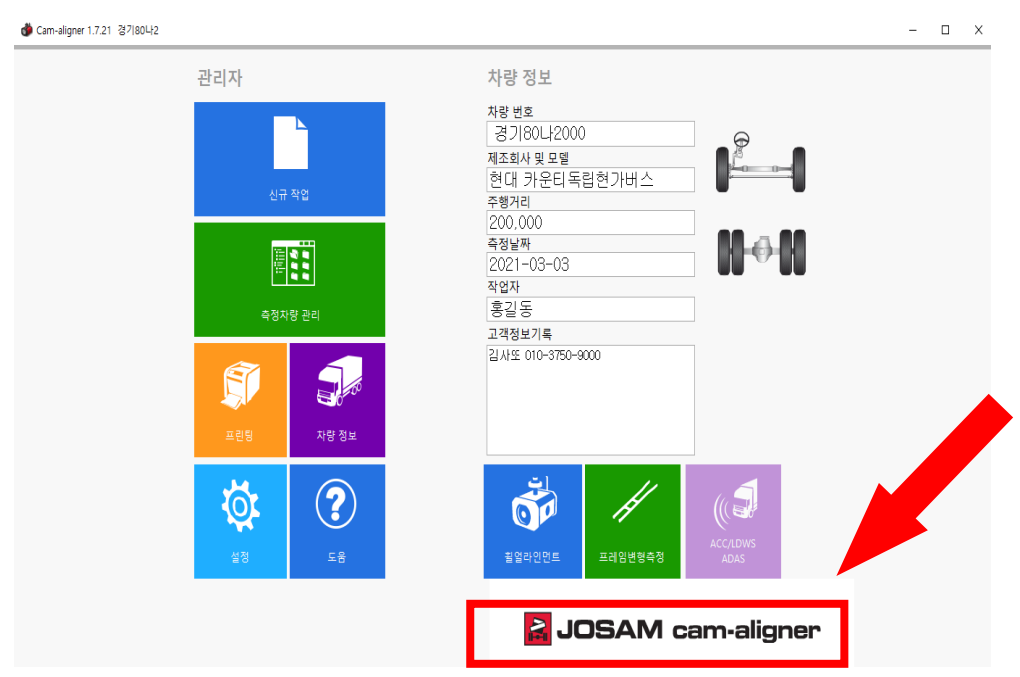

## ※ 플래시가 설치되면, 대형휠얼라인먼트 프로그램이 정상 작동

※ 제어판-큰 아이콘에서 플래스 플레이어 아이콘 확인 가능

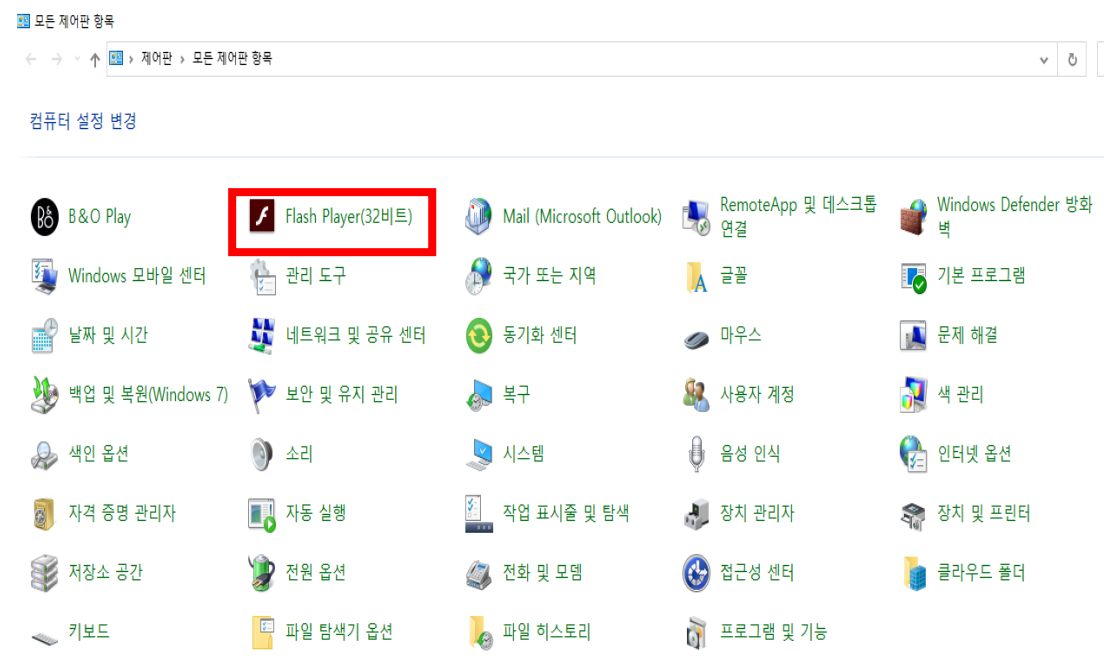